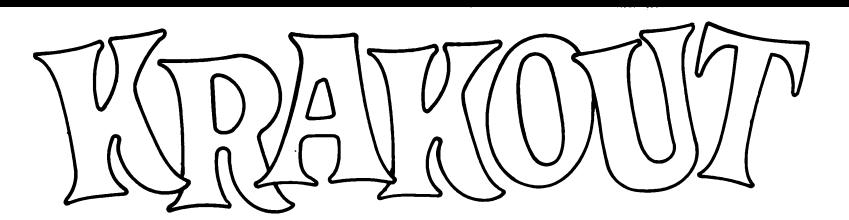

**Cassette:**

#### **PLAYING INSTRUCTIONS**

# **SPECTRUM**

**Keyboard** P Up L Down **Space** Fire 1 Pause on/off **Joystick** - Compatible with Interface II. Kempston. Cursor Joystick. **Note:** If you own a Spectrum +2 and wish to use the built in joystick socket, select 'Interface II'.

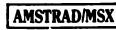

**Keyboard P** Up **L** Down **Space** Fire **1** Pause on/off or use a joystick

Some bricks when hit will roll over. These are bonuses. The ball must hit this brick to receive the bonus.

# **BONUSES ARE**

- Glue: The ball sticks to the bat.
- **B** Bomb: There is a massive explosion destroying adjacent blocks.
- Shield: Makes a barrier appear behind you. Missile: Gives you one missile to fire.
- 
- $|$  Slow down: Slows the ball down slightly.<br> $|$  x2 Times two: Doubles scoring.
- $x2$  Times two: Doubles scoring.<br>D. Double hat: Gives you another Double bat: Gives you another bat in front of your present bat. This gives some protection against Aliens.
- Extra man: Gives you an extra life.
- E Expand: Makes your bat expand.

You will enter the options page when starting the game You may also enter the options page after each screen by pressing the space bar during a screen.

The options page is used to adjust your controls.

#### **OPTIONS ARE**

- You may play with the bat on the left or right hand side of the screen.
- Sound effects ON/OFF.
- Ball speed  $1 6$  (1=Slow 6=Fast) as above
- Load new data from disk.
- Load new data from tape.
- Bat type can be *inertia or dual speed Inertia hat can be speeds* 1-9 (Slow-Fast) Joystick right to alter
- numbers.
- Dual speed bat has a normal speed and then a different speed.<br>• When fire button is pressed  $1-9$  (Slow-Fast)
- When fire button is pressed  $1-9$  (Slow-Fast).<br>• Pressing  $\Omega$  will exit the screen
- **•** Pressing **Q** will exit the screen.<br> **•** Aliens have varying effects
- Aliens have varying effects Examples: Give you two balls Freeze your bat
- Eat the ball Bomb bricks etc.

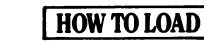

#### **Steve Kerry Terry Lloyd**

PROGRAMMED BY **Greg Holmes Andy Green Chris Shrigley Shaun Hollingworth Peter Harrap Colin Dooley Chris Kerry** GAME DESIGN BY **RobToone** GRAPHIX

*Gremlin Graphics Software Ltd.. Alpha House. 10 Carver Street. Sheffield SI 4FS.*

*means strictly prohibited.*

*©1987. All rights reserved. Unauthorised copying, lending or reside by any*

Type **LOAD** " " and press **ENTER.** Press **PLAY** on the cassette recorder; the program will load and run automatically.

-SPECTRUM 48K

Insert cassette into cassette unit. Press **CONTROL (CTRL)** and small **ENTER** keys simultaneously. Press **PLAY** on the cassette unit and then press any key. The program will load and run automatically. **Disk:**

Insert the disk into disk drive, label side up. Type **JCPM** and press **ENTER.** The program will load and run automatically.

AMSTRAD-

------------------- MSX------------------- Insert cassette into cassette player. Type **BLOAD"CAS:",R** press **ENTER** *&*

**PLAY** on the cassette player. The program will load and run automatically.

## I AMSTRAD/MSX~1

**RÈGLES DU JEU IspectrumI Clavier**

1 suspendre/continuer le jeu

sélectionner 'Interface II'.

**Clavier P** Vers le haut **L** Vers le bas **Barre d'espacement** Pour tirer 1 suspendre/continuer le jeu alternativement, utilisez la manette de jeux.

**P** Vers le haut **L** Vers le bas **Barre d'espacement** Pour tirer

**Manette de jeux** - Compatible avec Interface II, Kempston. Cursor. **Nota:** Pour utiliser la fiche manette de jeux incorporée sur Spectrum +2

Lorsque vous touchez certaines, elles tournent sur elles-mêmes. Si vous réussissez à les frapper, vous avez droit à des points de bonus. L'écran options permet de régler les commandes.

### **LES BONUS SONT LES SUIVANT**

- 
- G Colle: le ball colle à la batte<br>R Rombe: énorme explosion de
- **B** Bombe: énorme explosion détruisant les blocs adjacents.<br>S Bouclier: une barrière apparaît derrière yous Bouclier: une barrière apparaît derrière vous
- **M** Missile: vous lancez un missile
- ( Ralentir: la bail ralentit légèrement
- 
- $\ddot{\textbf{X}}$  Multiplication: votre score est multiplié par deux<br> **D** Double batte: une seconde batte s'affiche devant Double batte: une seconde batte s'affiche devant la première vous permettant ainsi de mieux vous mrotéger contre vos ennemis.
- X Vie supplémentaire
- E Extension: la batte s'agrandit.

En commençant le jeu, vous accédez également à l'écran des options. Vous pouvez aussi y accéder à chaque fois que vous terminez un écran en appuyant

- sur la barre d'espacement pendant l'écran.
- L'écran des options vous permet d'ajuster les commandes, de choisir les couleurs, etc.

- **LES OPTIONS SONT LES SUIVANTES:**<br> **C** Vous pouvez jouer en mettant la batte du *s*
- Vous pouvez jouer en mettant la batte du côté gauche ou droit de l'écran.
- Active/supprime les effets sonores<br>• Vitesse de la ball • Vitesse de la bail
	- 1 -6 (1—lente 6 rapide) comme indiqué *plus haut.*
- Chargement des données à partir d'une disquette<br>• Chargement des données à partir d'une cassette
- Chargement des données à partir d'une cassette<br>• Type de batte • Type de batte
- *inertie ou double vitesse La batte d'inertie* peut se déplacer à différentes
- vitesses 1 -9 (lente-rapide)
- Poussez la manette de jeux vers la droite pour changer de numéro.
- Pbur quitter l'écran frappez la touche **Q.**
- Les alliés ont différents effets: **Exemples** Vous donne deux balles
	- Fige la batte

Mange la batte Bombarde les briques, etc.

Bienvenue à cette ultime épreuve! Un jeu d'adresse et de sang-froid - arriverez-COMMENT CHARGER LE PROGRAMME

vous à déjouer les plans de l'ogre terrifiant et à vous frayer un chemin à travers les innombrables briques colorées ? Vos réflexes seront-ils assez rapides pour renvoyer les missiles ultra-rapides qui. en fracassant les briques, changent le cap ou que l'ogre crache avec mépris?

#### -SPECTRUM 48K-

Tapez **LOAD"** " et appuyez sur la touche **ENTER.** Appuyez sur la touche de lecture (ou **PLAY)** de votre magnétophone à cassettes. Le programme se lance automatiquement.

# -AMSTRAD-

#### **Cassette:**

PROGRAMMATION DE **Greg Holmes Andy Green Chris Shrigley Shaun Hollingworth Peter Harrap Colin Dooley Chris Kerry** CONCU DE **Rob Toone GRAPHIQUES Steve Kerry Terry Lloyd**

*Gremlin Graphics Software Limited. Alpha House. 10 Carver Street, Sheffield SI 4FS.*

*quelconques sont strictement interdits.*

*©1987. Tous droits réservés. Tout copie ou revente ou tout prêt par des moyens*

Introduisez la cassette dans le magnétophone. Appuyez simultanément sur **CONTROL (CTRL)** et sur la petite touche **ENTER.** Appuyez sur la touche de lecture **(PLAY)** du magnétophone puis frappez n'importe quelle touche du clavier. Le programme se charge et démarre automatiquement. **Disquette:** Introduisez la disquette dans le lecteur. Tapez<sup>1</sup> CPM et appuyez sur **ENTER**, Le programme se charge et démarre automatiquement.

## ------------------- MSX-----------------

Introduisez la cassette dans le magnétophone à cassette. Tapez **BLOAD"CAS:",R** avant d'appuyer sur **ENTER** et sur la touche de lecture (ou **PLAY)** du magnétophone Le programme se charge de démarre automatiquement.

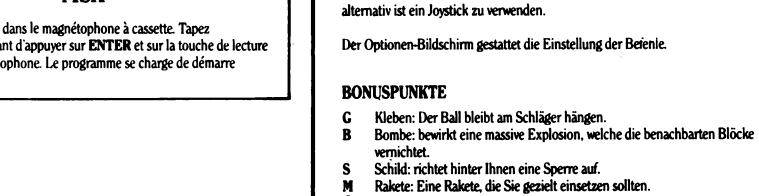

#### Schild: richtet hinter Ihnen eine Sperre auf. Rakete: Eine Rakete, die Sie gezielt einsetzen sollten.  **Verlangsamen: Leichte Verlangsamung des Balls.**

ausgespuckt worden ist? **BEDIENUNG**

Spectrum +2 bitte 'Interface II' wählen.

**Tastatur**

**SPECTRUM**

Bonuspunkte. **|AMSTRAD/MSX| Ihstatmr**

- **x** mal zwei: verdoppelt den Punktestand.<br> **D.** Donnelschläder: Vor Ihrem normalen S.
- Doppelschläger: Vor Ihrem normalen Schläger kommt nochmal einer hin. Verleiht einen gewissen Schutz gegen die Aliens, **x** Extra-Mann: Sie erhalten ein zusätzliches Leben

Hier ist Ihre Chance sich der endgültigen Herausforderung zu stellen... einer Probe auf Herz und Nerven. Schaffen Sie es. das schröckliche Ungeheuer zu überlisten und sich eineruPfad durch Tausende von bunten Backsteinen zu ballern? Sind Ihre Reflexe schnell genug, die rasante Rakete zu schnappen, die im Flug die Steine in Stücke zerfetzt oder von der verächtlich grinsenden Fratze

**P** Nach oben **L** Nach unten **Leertaste** Feuer **1** Pause ein/aus **Joystick** - Kompatibel mit Interface II. Kempston. Cursor. **Anm:** Zur Verwendung des eingebauten Joystick-Anschlußsockels auf dem

Manche Backsteine fallen um. wenn sie getroffen werden. Das gibt

**P** Nach oben **L** Nach unten **Leertaste** Feuer **1** Pause ein/aus

E Expandieren: Größere Schlagfläche.

Bei Spielstart wird der Options-Bildschirm eingeblendel Auf Wunsch können Sie nach jedem beliebigen Screen auf diese Seite zurückkehren, indem Sie die Leertaste drücken.

Die Optionsseite dient zum Einstallen der Steuerungsmöglichkeiten, zur Wahl der Farben usw

#### **OPTIONEN**

- Der Schläger kann sich zum Spielen auf der rechten oder der linken Seite des Bildschirms befinden.
- Toneffekte EIN/AUS<br>• Ralldeschwindigkeit 1
- Ballgeschwindigkeit 1 -6 (1 -langsam 6—schnell) *wie oben*
- Spielmodi<br>• Neue Dates • Neue Daten von Diskette laden
- Neue Daten von Band laden
- Trägheit oder doppelte Geschwindigkeit *Der mit Trägheit behaftete* Schläger kann verschiedene *Geschwindigkeiten aufweisen* 1 -9 (langsam-schnell) Joystick nach rechts zum Verändern der Nummern
- Der Doppelgeschwindigkeits-Schläger hat einmal eine normale Geschwindigkeit und dazu bei niedergedrücktem Feuerknopf noch eine weitere: 1 -9 (langsam-schnell)
- Zum Verlassen des Bildschirms **Q** drücken. • Die Aliens verhalten sich unterschiedlich. Manche geben Ihnen zwei Bälle bringen Ihren Schläger zum Erstarren verschlucken den Ball bombardieren die Backsteine
	- usw.

eingelesen und gestartet.

PROGRAMMIERER: **Greg Holmes Andy Green Chris Shrigley Shaun Hollingworth Peter Harrap Colin Dooley Chris Kerry** SPIELCESTALTUNC: **RobToone GRAPHIQUES Steve Kerry Terry Lloyd**

*Gremlin Graphics Software Limited. Alpha House. 10 Carver Street. Sheffield SI 4FS.*

*Urheberrechtsinhabers streng untersagt.*

# LA DE ANLEITUNG

### -SPECTRUM 48K-

LOAD " " eingeben und ENTER drücken. Die PLAY-Taste auf dem kassettenrekorder drücken, worauf das Spiel automatisch eingelesen und gestartet wird.

Kassette in das Kassettengerät einlegen. Gleichzeitig CTRL und die kleine ENTER-Taste drücken. Pie PLAY-Taste des Kassettenrekorders betätigen und anschließend eine beliebige Taste auf der Computertastatur drücken. Dies bewirkt ein automatisches Laden und Starten des Programms. **Diskette:** Diskette in das Laufwerk einschieben. mit dem Etikett nach oben.!**CPM** eingeben und ENTER drücken. Das Programm wird automatisch

Kassette in das Kassettengerät einlegen. Über die Tastatur BLOAD"CAS:", R eingeben und danach ENTER und am Kassettengerät die PLAY-Taste drücken. Dies bewirkt ein automatisches Laden un Starten des Programms.

MSX.

*© 1987. Alle Rechte Vorbehalten. Jegliche Vervielfältigung Verbreitung der Wiederverkauf und der Verleih sind ohne ausdrückliche Genehmigung des*

### $-AMSTRAD$

**Kassette:**

#### CBM 64/128 PLAYING INSTRUCTIONS

*Joystick in Fort 2 to move Up and Down*

*Fire Button is Speed Up and Game Start, and Un-Pause.*

### *CTRL is Pause Mode On*

Some bricks when hit will roll over to reveal bonuses. The ball must hit this brick to receive the bonus.

# BONUSES ARE

G Glue: The ball sticks to the bat

- B Bomb: There is a massive explosion destroying adjacent blocks.
- Shield: Makes a barrier appear behind you.
- Missile: Gives you one missile to fire.
- Slow down: Slows the ball down slightly.
- x2 Times two: Doubles scoring.
- D Doublé bat: Gives you another bat in front of your present bat This gives some protection against Aliens.
- X Extra man: Gives you an extra life.
- E Expand: Makes your bat expand.

You will enter the options pade when starting the game. You may also enter the options page after each screen. By pressing the space bar during a screen.

The options pade is used to adjust your controls, choose colours etc

### OPTIONS ARE

- You may play with the bat on the left or right hand side of the screen.
- Sound effects ON/OFF.
- Music ON/OFF.
- Scrolling noneirandom/foflowing *Press fire button and move joystick up and down.*
- Ball speed 1 6 (l»Slow6«Fhst) *as above*
- Modes
- $0 =$  Normal
- $1-4$  = Different Alien and Bat colours
- 5 » Load new data from disk
- $6 =$  Load new data from tape
- $7-9 = ?22$
- Reset Hold fire button down for 10 seconds
- Bat type can be *inertia or dual speed Inertia bat can be speeds* 1-9 (Slow-Fast) Joystick right
- to alter numbers • Dual speed bat has a normal speed and then a different speed.

• When fire button is pressed 1-9 (Slow-Fast). **•** Space bar will exit the screen. • Aliens have varying effects Examples: Give you two balls Freeze your bat Eat the ball Bomb bricks etc

# Cassette:

Insert cassette into cassette unit Press SHIFT *&* RUN/STOP simultaneously. Press PLAY on cassette unit. The program will load automatically.

 $HOW$  TO LOAD $-$ 

# Disk:

Insert disk into drive. Type LOAD" \* ", 8, 1, and press RETURN. The program wiU load and run automatically

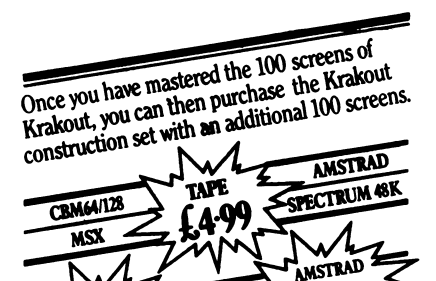

 $\sum_{\mathbf{M}}$ 

Gremlin Graphics Software Limited, Alpha House, 10 Carver Street Sheffield SI 4FS. © 1967. AD rights reserved. Unauthorised copying, lending or

CRM64/128 2

 $(7.99)$ 

resale by any means strictly prohibited.

Bienvenue à cette ultime épreuve! Un jeu d'adresse et de sangfroid - arriverez-vous à déjouer les plans de l'ogre terrifiant et à vous frayer un chemin à travers les innombrables briques colorées ? Vos réflexes seront-ils assez rapides pour renvoyer les missiles ultrarapides qui, en fracassant les briques, changent le cap ou que l'ogre crache avec mépris'

# RÈGLES DU JEU

*Manette de jeux connectée au Port 2 pour pousser et tirer Le bouton de tir permet d'accélérer, de démarrer le jeu ou de le reprendre.*

*Le touche CTRL permet de suspendre le jeu.*

Lorsque vous touchez certaines elles tournent sur elles-mêmes Si vous réussissez à les frapper; vous avez droit à des points de bonus

# LES BONUS SONT LES SUIVANT

- G Coôe: le bail colle à la batte
- B Bombe: énorme explosion détruisant les blocs adjacents.
- S Bouclier une barrière apparaît derrière vous
- M Missile: vous lancez un missile
- (II) Ralentir: la ball ralentit légèrement
- X Multiplication: votre score est multiplié par deux
- D Double batte: une seconde batte s'affiche devant la première vous permettant ainsi de mieux vous protéger contre vos ennemis
- X Vie supplémentaire

⋛

£9.99

M

E Extension: la batte s'agrandit

En commençant le jeu, vous accédez également à l'écran des options Vous pouvez aussi y accéder à chaque fois que vous terminez un écran en appuyant sur la barre d'espacement pendant l'écran.

Uécran des options vous permet d'ajuster les commandes de choisir les couleurs, etc.

# LES OPTIONS SONT LES SUIVANTES:

- Vous pouvez jouer en mettant la batte du côté gauche ou droit de l'écran.
- **•** Activelsupprime les effets sonores
- Activve/supprime les effets musicaux

• Pbur activer/supprimer le défilement ou adopter le défilement continu - *appuyez sur le bouton de tir et poussez ou tirez la manette de jeux.*

• Vitesse de la bail

1-6 (l=lente 6=rapide) comme indiqué *plus haut.*  $Modes$ 

> $0 =$  Normal  $1 - 4 =$  Différentes couleurs d'ennemis et de batte 5 = Chargement des données à partir d'une disquette 6 = Chargement des données à partir d'une cassette  $7 - 9 = 7000$

- Réinitialisation maintenez le bouton de tir enfoncé pendant 10 secondes
- **•** Type de batte *inertie ou double vitesse La batte d'inertie* peut se déplacer à differentes vitesses 1-9 (lente-rapide)
- Poussez la manette de jeux vers la droite pour changer de numéro
- Pour sortir de l'écran, frappez la barre d'espacement • Les alliés ont différents effets:
	- **Exemples** Vous donne deux balles Fige la batte Mange la batte

Bombarde les briques, etc.

### — COMMENT CHARGER LE PROGRAMME — Cassette:

Introduisez la cassette dans le magnétophone Appuyez simultanément sur SHIFT et RUN/STOP. Appuyez sur la touche de lecture (PLAY) du magnétophone Le programme se charge automatiquement.

# Disquette:

Introduisez la disquette dans le lecteur. Tapez LOAD"  $*$  ", 8, 1, et appuyez sur RETURN. Le programme se charge et démarre automatiquement

Gremlin Graphics Software Limited,

Alpha House, 10 Carver Street, Sheffield S1 4FS. © 1987. Tous droits réservés. Toute copie ou revente ou tout prêt par des moyens quelconques sont strictement interdits.

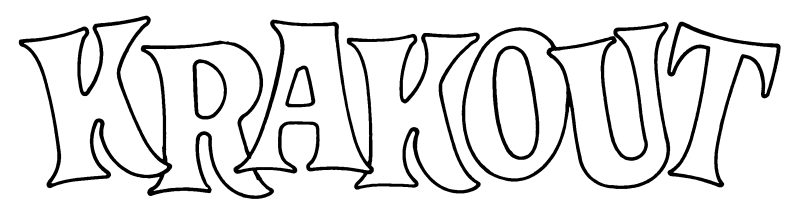

Hier ist Ihre Chance, sich der endgültigen Herausforderung zu stellen... einer Probe auf Herz und Nerven. Schaffen Sie es, das schröckliche Ungeheuer zu überlisten und sich einen Pfad durch Täusende von bunten Backsteinen zu ballern? Sind Ihre Reflexe schnell genug, die rasante Rakete zu schnappen, die im Flug die Steine in Stücke zerfetzt oder von der verächtlich grinsenden

*Joystick im Anschlußport 2 um Auf- und Abwärtsbewegen* Der Feuerknopf øjbt Gas und dient zum Starten und zur *Wiederaufnahme des Spiels nach einer Pause. CTRL legt ein Pause ein Schummä-Modus:*

Manche Backsteine fallen um, wenn sie getroffen werden. Das gibt

G Kleben: Der Ball bleibt am Schläger hängen. B Bombe: bewirkt eine massive Explosion, welche die benachbarten Blöcke vernichtet S Schild: richtet hinter Ihnen eine Sperre auf. M Rakete: Eine Rakete, die Sie gezielt einsetzen sollten. Verlangsamen: Leichte Verlangsamung des Balls,

x mal zwei: verdoppelt den Punktestand.

D Doppelschläger Vor Ihrem normalen Schläger kommt nochmal einer hin. Verleiht einen gewissen Schutz gegen die

Bei Spielstart wird der Options-Bildschirm eingeblendet Auf Wunsch können Sie nach jedem beliebigen Screen auf diese Seite

• Der Schläger kann sich zum Spielen auf der rechten oder der

x Extra-Mann: Sie erhalten ein zusätzliches Leben E Expandieren: Größere Schlagfläche.

zurückkehren, indem Sie die Leertaste drücken. Die Optionsseite dient zum Einstalfen der Steuerungsmöglichkeiten, zur Wahl der Farben usw

linken Seite des Bildschirms befinden.

Fratze ausgespuckt worden ist'

SPLIELANLEITUNG

Bonuspunkte. BONUSPUNKTE

Aliens.

**OPTIONEN** 

- Toneffekte EIN/AUS
- Musik EIN/AUS
- Scrolling ohne/zufalliglkontinuierlich *Feuerknopf drücken und Joystick hoch und runter drücken.*
- Ballgeschwindigkeit 1-6 (l=langsam 6«schnell) *wie oben* • Spielmodi  $0 =$  Normal
	- 1 -4 = andere Farben für Aliens und Schläger
	- 5 = Neue Daten von Diskette laden
	- 6 = Neue Daten von Band laden
- $7 = \frac{7}{2}$
- Zurück in Grundstellung Feuerknopf für 10 Sek. festhalten Verschiedene Schlägertypen:
- Trägheit oder doppelte Geschwindigkeit *Der mit Trägheit behaftete* Schläger kann verschiedene *Geschwindigkeiten auf weisen* Joystick nach rechts zum Verändern der Nummern
- Der Doppelgeschwindigkeits-Schläger hat einmal eine normale Geschwindigkeit und dazu bei niedergedrücktem Feuerknopf noch eine weitere: 1-9 (langsam-schnell)
- t Drücken der Leertaste dient zum Verlassen des Bildschirms
- $\bullet$  Die Aliens verhalten sich unterschiedlich. Manche geben Ihnen zwei Bälle bringen Ihren Schläger zum Erstarren verschlucken den Ball bombardieren die Backsteine usw

-LADEANLEITUNG-Kassette:

Kassette in den Kassettenrekorder einlegen. Gleichzeitig SHIFT und RUN/STOP drücken, dann die PLAY-Taste des Kassettengeräts. Das Programm wird automatisch eingelesen und gestartet

# Diskette:

Diskette ins Laufwerk einlegen.Denn Befehl LOAD" \* ", 8, 1, eintippen und RETURN drücken. Das Programm automatisch eingelesen und gestartet

#### Gremlin Graphics Software Limited, Alpha House, 10 Carver Street, Sheffield S1 4FS. © 1987. Alle Rechte Vorbehalten. Unerlaubtes Kopieren, Ausleihen oder Wiederverkäufen jeder Art stengstens verboten.